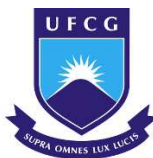

**UNIVERSIDADE FEDERAL DE CAMPINA GRANDE CENTRO DE CIÊNCIAS E TECNOLOGIA AGROALIMENTAR UNIDADE ACADÊMICA DE CIÊNCIAS E TECNOLOGIA AMBIENTAL CURSO DE GRADUAÇÃO EM ENGENHARIA CIVIL** 

# **OTIMIZAÇÃO ESTRUTURAL DE ESCADAS DE CONCRETO ARMADO**

**KEITSON JALES DE MEDEIROS** 

**POMBAL – PB 2023**

#### KEITSON JALES DE MEDEIROS

# OTIMIZAÇÃO ESTRUTURAL DE ESCADAS DE CONCRETO ARMADO

Trabalho de Conclusão de Curso apresentado à Unidade Acadêmica de Ciências e Tecnologia Ambiental da Universidade Federal de Campina Grande, como parte dos requisitos necessários para obtenção do título de Engenheiro Civil.

Orientador(a): Prof. Dr. Eduardo Morais de Medeiros.

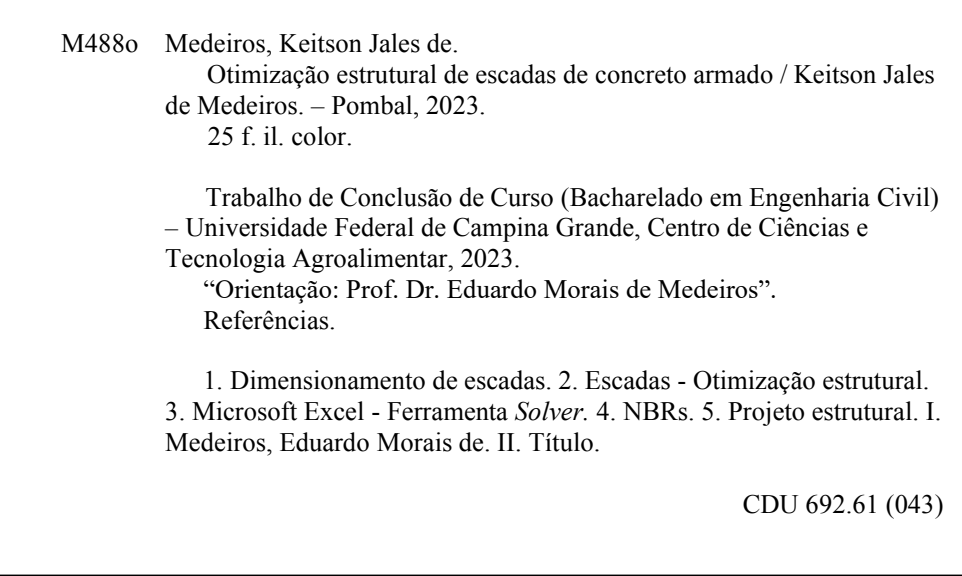

Ficha catalográfica elaborada pela bibliotecária Auxiliadora Costa (CRB 15/716)

# UNIVERSIDADE FEDERAL DE CAMPINA GRANDE CENTRO DE CIÊNCIAS E TECNOLOGIA AGROALIMENTAR UNIDADE ACADÊMICA DE CIÊNCIAS E TECNOLOGIA AMBIENTAL CURSO DE GRADUAÇÃO EM ENGENHARIA CIVIL

PARECER DA COMISSÃO EXAMINADORA DE TRABALHO DE CONCLUSÃO DE CURSO.

# KEITSON JALES DE MEDEIROS

## **OTIMIZAÇÃO ESTRUTURAL DE ESCADAS DE CONCRETO ARMADO**

 Trabalho de Conclusão de Curso do discente KEITSON JALES DE MEDEIROS **APROVADO** em 07 de junho de 2023 pela comissão examinadora composta pelos membros abaixo relacionados como requisito para obtenção do título de ENGENHEIRO CIVIL pela Universidade Federal de Campina Grande

Registre-se e publique-se.

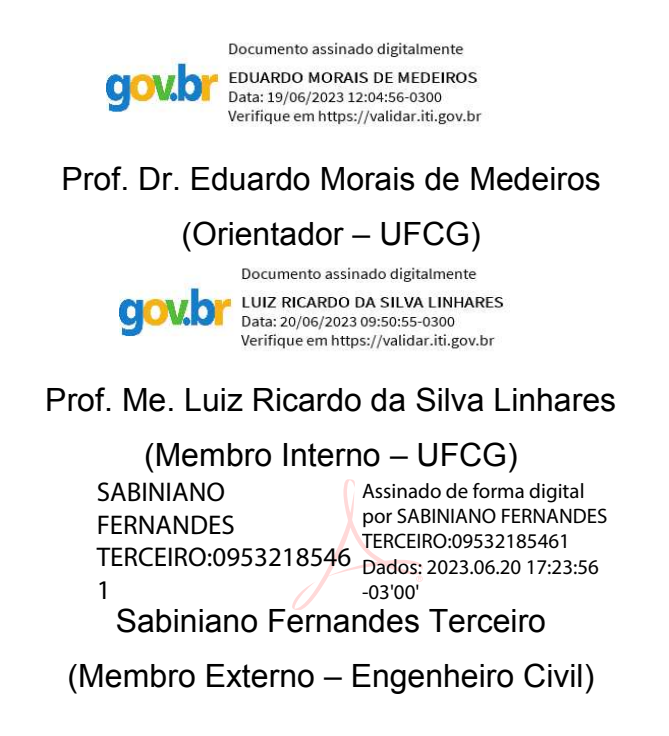

#### **AGRADECIMENTOS**

Agradeço aos meus pais, Ivanaldo e kelcileny, e também aos meus familiares, por todo apoio e incentivo que me deram ao longo dessa jornada para conquistar minha graduação.

Agradeço ao professor Eduardo Morais, orientador deste trabalho, por toda ajuda, disponibilidade e conhecimento para finalização desse trabalho.

Agradeço ao professor Eric Mateus por muitos ensinamentos transmitidos ao longo do curso, e também para confecção desse trabalho.

Por fim quero agradecer aos meus amigos, e futuros parceiros de mercado de trabalho, Sávio, Nathan, Dielyson e Manoel por todo apoio ao longo dessa caminhada.

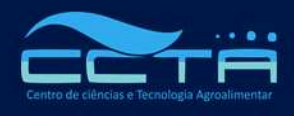

Universidade Federal de Campina Grande Centro de Ciências e Tecnologia Agroalimentar Unidade Acadêmica de Ciências e Tecnologia Ambiental Curso de Graduação em Engenharia Civil

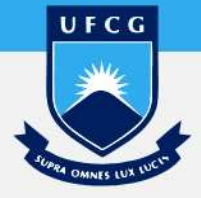

# **OTIMIZAÇÃO ESTRUTURAL DE ESCADAS DE CONCRETO ARMADO**

*Optimization of reinforced concrete stairs*  Keitson Jales de Medeiros, jaleskeitson@gmail.com Eduardo Morais de Medeiros, mm.edu@hotmail.com

#### **RESUMO**

Observa-se que o maior desafio, durante o desenvolvimento dos projetos estruturais, para um engenheiro civil seja unir qualidade com um menor custo em um projeto de estruturas, escadas, pilares, lajes ou vigas. Em relação as escadas, estas partem de um processo de dimensionamento onde as cargas presentes nos trechos, retos e inclinados, dependem de variáveis geométricas, dentre elas a pisada e o espelho são as que mais impactam. Diante do que foi exposto, o objetivo deste trabalho é desenvolver uma planilha de Excel com a finalidade de otimizar as dimensões de uma escada de concreto armado de lances paralelos com um patamar intermediário. Os resultados obtidos utilizando a ferramenta em questão mostram que a mesma pode ser um grande auxílio no dimensionamento de escadas, quando estas atenderem aos requisitos mínimos definidos por norma.

**Palavras-chave:** Excel, escadas, otimização, NBR, dimensionamento.

### **ABSTRACT**

It is observed that the biggest challenge, during the development of structural projects, for a civil engineer is to unite quality with a lower cost in a project of structures, stairs, pillars, slabs, or beams. Regarding the stairs, they start from a dimensioning process where the loads present in the straight and inclined sections depend on geometric variables, among them the stepping and the mirror are the ones that have the most impact. Because of the above, the objective of this work is to develop an Excel spreadsheet to optimize the dimensions of a reinforced concrete staircase with parallel flights with an intermediate landing. The results obtained using the tool in question show that it can be a great help in the dimensioning of stairs when they meet the minimum requirements defined by the standard.

**Keywords:** Excel, staris, optimizing, NBR, sizing.

#### Algo que é perceptível hoje em dia, no mercado da engenharia civil, é que cada vez mais busca-se formas de empregar o uso de tecnologias no mesmo, com o intuito dessas tecnologias darem aos projetistas formas de execução de peças que tragam economias aos usuários, não deixando de lado a segurança dos mesmos.

Com o passar dos anos e o surgimento da tecnologia digital e, atualmente, o surgimento da Indústria 4.0, que busca aplicar processos de automação e tecnologia da informação aos processos de projeto e execução, a engenharia civil vem se adequando ao uso de diversas tecnologias para acompanhar o ritmo imposto pela sociedade. Tais adequações servem para agilizar processos, muitos deles ligados ao concreto armado, porém é indispensável ter em mente que sempre deve-se distinguir o papel que deve ser exclusivamente do engenheiro e os processos que podem ser realizados por softwares (KIMURA, 2019).

Como consequência do aumento da competitividade na construção civil, cresce a filosofia de que os projetos estruturais devem aliar eficiência, segurança e economia no dimensionamento de um elemento estrutural. Desta forma, é necessário que arquitetos, engenheiros e demais profissionais envolvidos no projeto de uma edificação, façam escolhas considerando a viabilidade técnica e financeira da estrutura em questão. Inseridas nesse contexto de elaboração de projetos, estão as escadas de concreto armado. Cunha e Souza (1998, p. 299) salientam que "As escadas têm como função unir, através de degraus sucessivos, os diferentes pavimentos de uma construção."(ALEGRE, 2016).

Uma escada de concreto armado requer um projeto estrutural, onde este deve ser feito de acordo com as normas vigentes, onde limite os deslocamentos sob a mesma e, que ainda, garanta a esta uma vida útil compatível com o restante da edificação onde está esteja empregada.

A otimização pode ser descrita como o ato de obter o melhor resultado para determinadas circunstâncias, assim como a otimização aplicada em problemas de engenharia civil que busca a obtenção da solução mais vantajosa. Essa tarefa cabe ao projetista e implica uma pesquisa exaustiva que o obrigaria levar em consideração todas as soluções possíveis. Para isso é necessário que as soluções possíveis sejam finitas e que sua análise possa ser efetuada em um intervalo de tempo razoável. (VALENTE, 2020)

Assim, esse trabalho tem como intuito demonstrar a aplicação de uma ferramenta desenvolvida com o propósito de dimensionar, quando possível, uma escada de concreto armado, com dois lances paralelos e um patamar intermediário, de forma que esta tenha o menor custo possível, ou seja, a solução ótima, tanto de concreto como de aço, mas que a mesma esteja de acordo com as normas vigentes, que todos os seus parâmetros estejam dentro dos limites estabelecidos.

Na Figura 1 pode-se observar o fluxograma de etapas que a ferramenta segue para obter o melhor resultado.

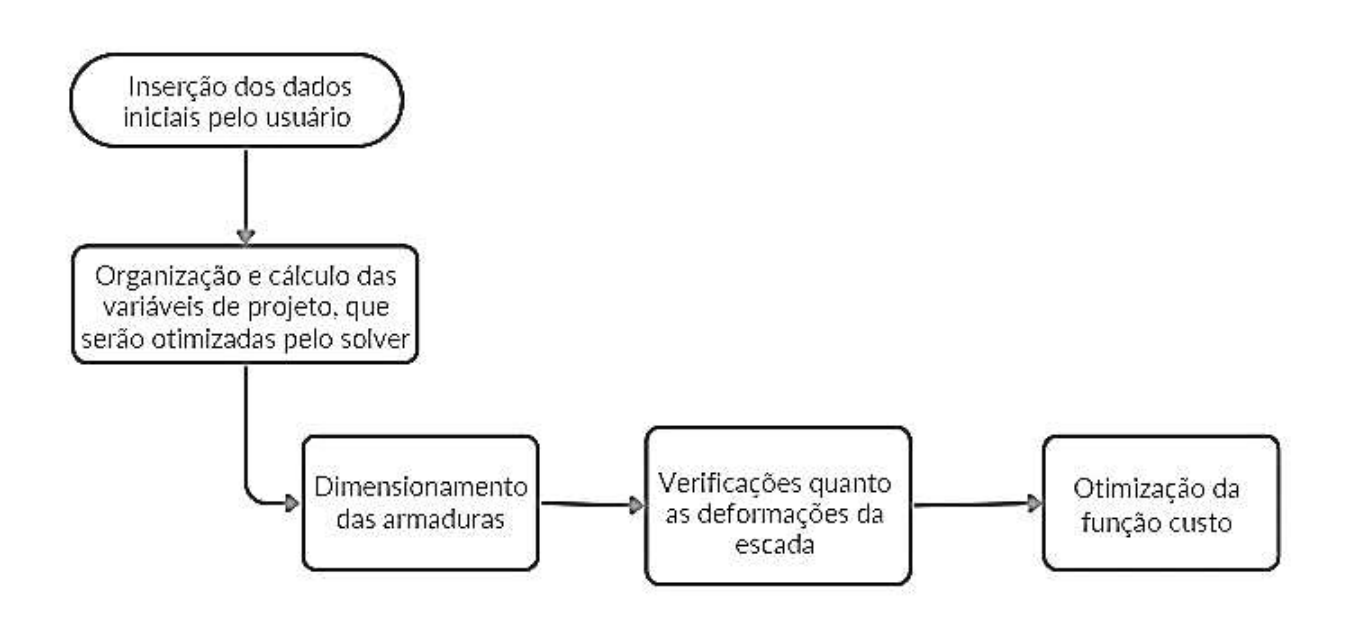

Figura 1 - Fluxograma das etapas do modelo de cálculo. (Fonte: Autor, 2023)

A ferramenta computacional desenvolvida nesse presente trabalho tem como o objetivo principal dimensionar uma escada de concreto armado de dois lances paralelos com patamar intermediário utilizando o menor valor possível, onde este leva em consideração o volume de concreto que será utilizado como também o custo com o aço para a mesma.

Dito isso para o funcionamento da mesma devem ser informados, como dados de entrada, os seguintes parâmetros pelo usuário:

- A altura entre pisos da edificação;
- Se a edificação é um edifício comercial ou não;
- O comprimento horizontal disponível para a construção da mesma;
- O cobrimento das armaduras que varia de acordo com a classe de agressividade ambiental da região;
- A largura de cada vão de escadas;
- O tipo de aço que será utilizado na mesma;
- O tipo de laje que será utilizada como base para a escada, se será maciça ou treliçada, onde a ferramenta já recomenda qual tipo utilizar;
- A espessura dessa laje, que também é recomendada pela ferramenta, mas o usuário tem total liberdade de escolher outro valor que achar pertinente e o *fck* do concreto.

Na Figura 2 pode ser observado a parte de entrada de dados da ferramenta:

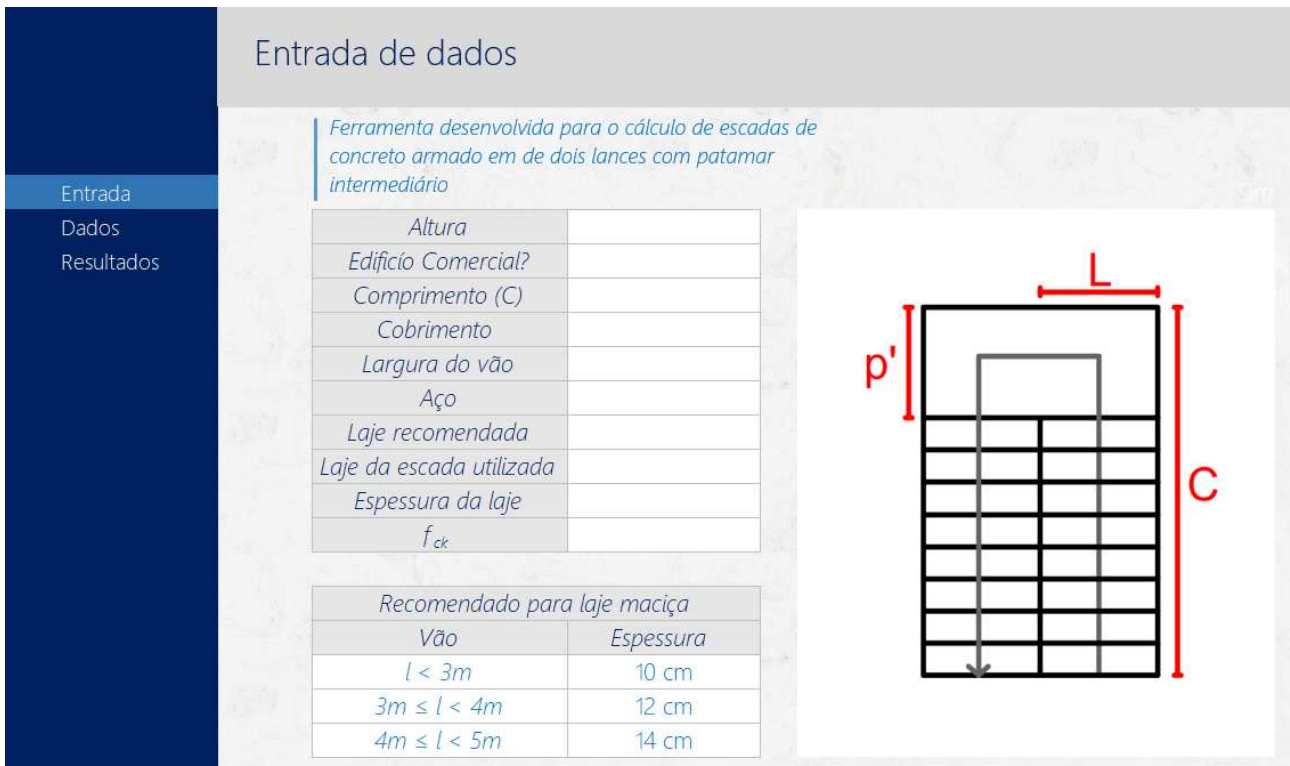

Figura 2 - Entrada de dados da ferramenta computacional. (Fonte: Autor, 2023)

Com relação ao custo dos materiais, existe uma aba na planilha desenvolvida que contém valores de referência, onde estes foram extraídos da tabela SINAPI com referência 04/2023 e podem ser alterados pelo usuário, como também outros parâmetros que serão utilizados no procedimento de dimensionamento da escada. Na Figura 3 estão listados os valores de referência empregados na planilha:

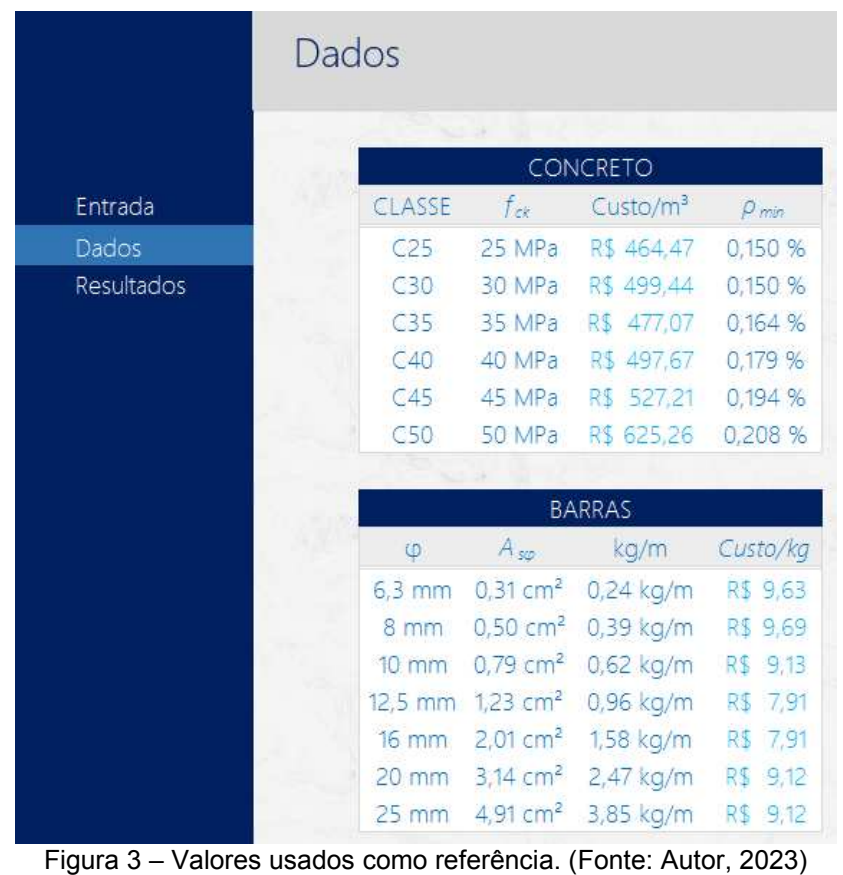

 Em relação ao modelo de cálculo, que será apresentado mais a diante, foi utilizado de base para o desenvolvimento do mesmo, um modelo empregado em uma monografia, onde a mesma foi devidamente referenciada.

#### **2.1. Organização e cálculo das variáveis de projeto**

Após o usuário inserir os dados de entrada pedidos a ferramenta os organiza de uma forma a facilitar os cálculos. Dessa forma a mesma também calcula quantos degraus por lance serão necessários para se vencer a altura informada, para isso a mesma usa metade desse valor dividido por 18cm, que é a maior altura permitida para um espelho de uma escada. É importante citar que os cálculos do dimensionamento foram organizados em forma de um roteiro de cálculo.

Após isso são separadas as variáveis geométricas em variáveis de projeto (espelho, pisada e bitola da barra de aço), que são as variáveis a serem otimizadas no procedimento de cálculo. As variáveis de estados (espessura da laje, cosseno do ângulo de inclinação da escada, *h1*, *hm*, o comprimento do patamar, e o *fck* do concreto), que dependem das variáveis de projeto. Para obtenção do comprimento do patamar intermediário foi utilizado um critério onde o patamar só poderia ser de no máximo 1 metro e no mínimo de 80cm, para atender a NBR 9050, onde o valor do patamar é obtido através do comprimento máximo disponível subtraído do espaço que a escada em projeção horizontal ocupa.

As variáveis de projeto foram organizadas de duas formas: variáveis de projeto contínuas *x1* (que corresponde ao valor do espelho obtido pelo solver), *x2* (que corresponde ao valor da pisada), *x3* (que de maneira análoga as demais representa a bitola da barra de aço determinada pelo solver), onde estão são as buscadas pelo solver, e as discretas: o espelho (*e*), a pisada (*P*) e a bitola da barra de aço (*φ*). Para a variável de projeto correspondente a bitola foi utilizada uma função do próprio software o "*=PROCV..."* para retornar o valor escolhido pelo solver em um intervalor de números inteiros estabelecido, onde este valor retornará o valor correspondente nas variáveis de projeto discretas que será utilizado para os demais cálculos de dimensionamento.

As demais variáveis geométricas, que dependem das variáveis de projeto, como foi dito anteriormente, são obtidas a partir das equações 1,2 e 3:

$$
\cos(\theta) = \frac{P}{\sqrt{P^2 + e^2}}\tag{1}
$$

$$
h_1 = \frac{h}{\cos(\theta)}\tag{2}
$$

$$
h_m = h_1 + \frac{e}{2} \tag{3}
$$

Onde:

*Cos()* = cosseno do ângulo de inclinação da escada;

P = pisada da escada, em cm;

e = espelho da escada, em cm;

*h1* = espessura da laje medida na direção vertical, em cm;

h = espessura da laje utilizada na escada. em cm;

*hm* = espessura média na direção vertical medida na metade do degrau, em cm;

Para a obtenção do comprimento do patamar foi utilizado a equação 4:

*Trabalho de Conclusão de curso apresentado à Unidade Acadêmica de Ciências e Tecnologia Ambiental da Universidade Federal de Campina Grande como parte dos requisitos necessários para obtenção do título de Engenheiro Civil*

$$
P' = C - (n * P) \tag{4}
$$

Sendo que:

P' = comprimento do patamar; em m;

C = comprimento do vão livre; em m;

n = número de degraus por lance;

P = pisada da escada; em m.

 Destaca-se que o valor obtido era inferior a 0,80m era adotado como 0,80m, e quando superior a 1m era utilizado o valor de 1m. Esses valores foram adotados para garantir um tamanho suficiente para o patamar, de forma a não ocupar uma grande largura horizontal, nem prejudicar a circulação de pessoas. Na figura 4 podem ser observadas como estão organizadas as variáveis de projeto na ferramenta:

> 2.1.1 - Variáveis de projeto contínuas  $x_1 = 17.778$  $x_2 = 28,444$  $X_3 = 1.041$ 2.1.2 - Variáveis de projeto discretas  $e = 17.78$  cm  $P = 28.44$  cm  $\phi = 12,50 \text{ mm}$

Figura 4 - Variáveis de projeto. (Fonte: Autor, 2023)

#### **2.2. Dimensionamento das armaduras**

Obtidas todas as variáveis geométricas da escada a ferramenta parte para a obtenção das cargas no trecho inclinada da escada e no patamar, onde estas são: o peso próprio (*PP*), a carga oriunda do revestimento (*RV*) e uma carga acidental (*CA*) indicada por normal, que varia pelo tipo de função da edificação. Para obtenção do peso próprio foi utilizado de duas equações, uma para o trecho inclinado e outra para o trecho reto como pode ser visto nas equações 5 e 6 a seguir, respectivamente:

$$
PP = \gamma_c * h_m \tag{5}
$$

Assim:

PP = peso próprio, em kN/m²;  $\gamma_c$  = peso específico do concreto, 25kN/m<sup>3</sup>; *hm* = espessura média na direção vertical medida na metade do degrau, em m.

$$
PP = \gamma_c * h \tag{6}
$$

*Trabalho de Conclusão de curso apresentado à Unidade Acadêmica de Ciências e Tecnologia Ambiental da Universidade Federal de Campina Grande como parte dos requisitos necessários para obtenção do título de Engenheiro Civil*

Tendo:

PP = peso próprio, em kN/m²;

 $\gamma_c$  = peso específico do concreto, 25kN/m<sup>3</sup>;

h = espessura da laje utilizada na escada. em m.

De posse dos valores dos carregamentos a planilha calcula o momento máximo presente na escada, este é obtido com base na reação do apoio do início da escada, que também é determinado pela mesma. Com esse valor da reação do apoio é obtida uma equação do 2º grau onde a mesma é derivada e obtida a equação da cortante, onde desta é obtida o valor da posição onde este terá o momento máximo, após substituído o valor na equação do 2º grau obtida anteriormente. Pode ser observado na figura 5 essa parte do roteiro de cálculo referente ao momento máximo:

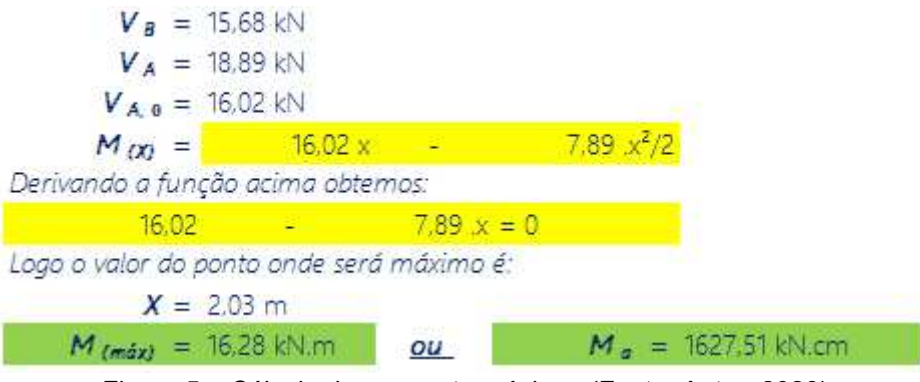

Figura 5 – Cálculo do momento máximo. (Fonte: Autor, 2023)

Obtido o valor do momento fletor máximo parte para o cálculo da área de aço da armadura principal para a escada. Para isso a ferramenta determina o valor da área útil (*d*) e a posição da linha neutra (*x*), onde estes valores podem ser obtidos pelas equações 7 e 8 a seguir:

$$
x = (1,25 * d) * \left(1 - \sqrt{1 - \frac{M_d}{0.425 * f_{cd} * b_w}}\right)
$$
 (7)

$$
d = h - c - \frac{\varnothing}{2} \tag{8}
$$

Onde:

x = posição da linha neutra; em cm;

d = altura útil, em cm;

 $M_d$  = momento de cálculo, em kNcm;

*fcd* = resistência de cálculo à compressão do concreto; em kN/cm²;

bw = largura da seção de um lance da escada; em cm;

h = espessura da laje utilizada na escada. em cm;

c = cobrimento das armaduras, em cm;

 $\phi$  = diâmetro da bitola da barra de aço; em cm;

De posse de todos esses valores é determinada a área de aço, o espaçamento entre elas e o número total de barras, esse valor também é comparado com o valor da área de aço mínima. Após isso é determinado a área de aço da armadura de distribuição, com o espaçamento das barras e a quantidade de barras, mas agora em uma faixa por metro. As equações 9 e 10 a seguir referem-se a área de aço e área de aço mínima, respectivamente:

$$
A_{s} = \frac{0.68 * f_{cd} * b_{w} * x}{f_{yd}}
$$
 (9)

$$
A_{s,min} = \rho_{min} * h * 100 \tag{10}
$$

Logo:

*As* = área de aço da seção, em cm²; *fcd* = resistência de cálculo à compressão do concreto; em kN/cm²; bw = largura da seção de um lance da escada; em cm; x = posição da linha neutra; em cm; *fyd* = resistência de cálculo ao escoamento do aço, em kN/cm²;

*ρmín* = taxa de armadura mínima de acordo com o *fck*;

h = espessura da laje utilizada na escada. em cm.

#### **2.3. Verificações quanto as deformações da escada**

Feitos os cálculos de dimensionamento, iniciam-se as verificações, onde estas são utilizadas posteriormente como condições a serem inseridas no *Solver* para otimizar as variáveis de projeto continuas, atendendo aos limites estabelecidos.

Para isso é utilizado como base a deformação limite mostrado na tabela 13.3 da NBR 6118, onde está é definida pela razão *l/250*, onde *l* é a soma da projeção horizonta da parte inclinada da escada com o comprimento do patamar.

Diante deste fato é preciso calcular o quanto a escada deformará, ou seja, é preciso determinar o valor da flecha imediata e o valor da flecha deferida ao longo do tempo, para que a ferramenta esteja de acordo com o item 17.3.2 da NBR 6118. Dessa forma é preciso antes determinar em que estádio a peça de concreto esta, logo é preciso encontrar o valor do momento de fissuração e compará-lo ao momento máximo encontrado durante o processo de dimensionamento da mesma. Nas equações 11, 12, 13 e 14 estão listas as equações necessárias para determinar o valor do momento de fissuração:

$$
M_r = \frac{\alpha * f_{ct} * I_c}{y_t} \tag{11}
$$

$$
f_{ct,m} = 0.3 f_{ck}^{2/3}
$$
 (12)

$$
I_c = \frac{bh^3}{12} \tag{13}
$$

$$
y_t = \frac{h_m}{2} \tag{14}
$$

Sendo que:

*Mr* = momento de fissuração;

*α* = fator que correlaciona de forma aproximada a resistência à tração na flexão com a resistência à tração direta, 1,5 para seções retangulares;

*fct* = resistência à tração direta do concreto;

*Ic* = momento de inércia da seção bruta de concreto;

*yt* = distância do centro de gravidade da seção à fibra mais tracionada;

*fct,m* = resistência média à tração do concreto;

*fck* = resistência característica à compressão do concreto;

*Trabalho de Conclusão de curso apresentado à Unidade Acadêmica de Ciências e Tecnologia Ambiental da Universidade Federal de Campina Grande como parte dos requisitos necessários para obtenção do título de Engenheiro Civil*

*b* = largura da seção transversal;

*h* = altura da seção transversal.

Caso o momento máximo encontrado seja maior que o momento de fissuração então a peça está no estádio de deformação II, logo é necessário calcular o valor do momento de inercia no estádio II, para posterior cálculo da rigidez equivalente. Para isso é preciso, inicialmente, determinar o valor da posição da linha neutra no estádio II, para isso foi utilizada a equação 15 a seguir:

$$
x_{II}^2 + \frac{2 * A_S * \alpha_e * x_{II}}{b} - \frac{2 * A_S * d * \alpha_e}{b} = 0
$$
 (15)

Tendo em vista que:

*xII* = posição da linha neutra no estádio II;

*As* = área de aço tracionada proveniente do dimensionamento;

*αe* = relação entre os módulos de elasticidade do aço e do concreto;

*b* = largura da seção;

*d* = altura útil da seção.

Como se trata de uma equação do 2º grau, serão obtidas duas raízes, onde a raiz negativa será descartada. As equações 16, 17, 18 e 19, listadas a seguir, foram utilizadas para obter o valor de *αe*:

$$
\alpha_e = \frac{E_S}{E_{cs}}\tag{16}
$$

$$
E_{cs} = \alpha_i * E_{ci} \tag{17}
$$

$$
\alpha_i = 0.8 + 0.2 * \frac{f_{ck}}{80} \le 1.0 \tag{18}
$$

$$
E_{ci} = 1.2 * 5600 * \sqrt{f_{ck}}
$$
 (19)

Assim:

*E<sup>s</sup>* = módulo de elasticidade do aço;

*Ecs* = módulo de elasticidade secante do concreto;

*αi* = coeficiente de ponderação;

*Eci* = módulo de elasticidade inicial do concreto;

*fck* = resistência característica à compressão do concreto.

Definida a posição da linha neutra no estádio II, o próximo passo é calcular o valor do momento de inércia no estádio II, onde este está descrito na equação 20 a seguir:

$$
I_{II} = \frac{b * x_{II}^3}{3} + \alpha_e * A_S * (d - x_{II})^2
$$
 (20)

Logo:

*III* = momento de inércia no estádio II;

*b* = largura da seção;

*xII* = posição da linha neutra no estádio II;

*αe* = relação entre os módulos de elasticidade do aço e do concreto;

*As* = área de aço;

*Trabalho de Conclusão de curso apresentado à Unidade Acadêmica de Ciências e Tecnologia Ambiental da Universidade Federal de Campina Grande como parte dos requisitos necessários para obtenção do título de Engenheiro Civil*

**Otimização de Escadas de Concreto Armado**  Keitson Jales de Medeiros

*d* = altura útil da seção.

Antes de ser realizados o cálculo do fecha imediata, deve-se realizar o cálculo da rigidez equivalente na peça. Para isso foi utilizado da equação 21 a seguir mostrada no item 17.3.2.1.1 da NBR 6118:

$$
(EI)_{eq,t0} = \left\{ \left( \frac{M_r}{M_{m\acute{a}x}} \right)^3 * I_c + \left[ 1 - \left( \frac{M_r}{M_{m\acute{a}x}} \right)^3 * I_{II} \right] \right\} \le E_{cs} I_c \tag{21}
$$

Onde:

*(EI)eq,t0* = rigidez equivalente no tempo zero;

*Ecs* = módulo de elasticidade secante do concreto;

*Mr* = momento de fissuração da escada;

*Mmáx* = momento máximo da escada;

*Ic* = momento de inércia da seção bruta de concreto;

*III* = momento de inércia da seção fissurada no estádio II.

Para o caso onde o momento máximo obtido seja inferior ao momento de fissuração, a escada está no estádio II, logo o valor de *(EI)eq,t0* será igual ao valor de *EI*, isso pode ser observado utilizando a equação 21.

 Após realizado a análise e obtido o valor de *(EI)eq,t0*, pode-se calcular o valor da flecha imediata que será desenvolvida na escada, a mesma está descrita na equação 22 a seguir:

$$
f_{(t=0)} = \frac{5 * q * l^4}{384 * (EI)_{eq,t0}}
$$
 (22)

Como:

*f(t=0)dist* = flecha imediata de um carregamento distribuído;

*q* = carregamento distribuído, obtido pela combinação quase permanente;

*l* = distância entre os eixos dos apoios da escada, ou seja, a projeção horizontal de todo lance da escada, considerando o patamar;

*EI* = rigidez equivalente.

Calculado o valor da flecha imediata (*f(t=0)*), obtem-se o valor da flecha deferida ao longo do tempo. Para isso, foram utilizadas as equações 23 a 25:

$$
f_{(t=\infty)} = f_{(t=0)} * \alpha_f \tag{23}
$$

$$
\alpha_f = \frac{\Delta \xi}{1 + 50\rho'}
$$
 (24)

$$
\Delta \xi = \xi(t) - \xi(t_0) \tag{25}
$$

Onde:

*f(t=∞)* = flecha diferida ao longo do tempo;

 $f_{(t=0)}$  = flecha imediata;

*αf* = fator adimensional;

*Δξ* = coeficiente em função do tempo;

*ρ'* = taxa de armadura comprimida.

*ξ(t)* = valor do coeficiente no tempo em que se deseja estimar o valor da flecha diferida;

*Trabalho de Conclusão de curso apresentado à Unidade Acadêmica de Ciências e Tecnologia Ambiental da Universidade Federal de Campina Grande como parte dos requisitos necessários para obtenção do título de Engenheiro Civil*

*ξ(t0)* = valor do coeficiente no tempo em que foi aplicada a carga de longa duração.

Os valores desses coeficientes no tempo podem ser observados na Tabela 1, presentes no item 17.3 da NBR 6118:

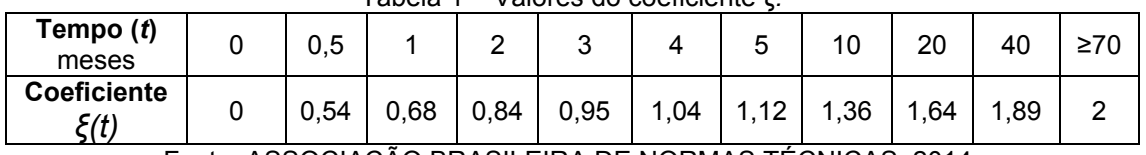

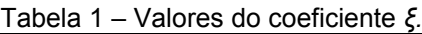

Fonte: ASSOCIAÇÃO BRASILEIRA DE NORMAS TÉCNICAS, 2014.

Com os valores da flecha imediata (*f(t=0)*) e da flecha deferida ao longo do tempo (*f(t=∞)*), devemos somar os dois e se caso o valor obtido for menor que a deformação limite encontrada pela razão *l/250* então o processo de dimensionamento está correto.

 Com isso todo o processo de cálculo e de verificação foi concluído e a ferramenta agora prosseguirá para o cálculo do volume de concreto e do custo de concreto e de aço para a escada, como vai ser mostrado mais a diante.

#### **2.4. Utilização do solver para otimizar a função custo**

O principal objetivo deste trabalho foi utilizar a ferramenta *Solver* do *software*  Microsoft Excel para encontrar e otimizar, o menor custo de uma escada, tendo em vista o menor custo com o volume do concreto utilizado e o menor custo de aço, armadura principal (*As*) e armadura de distribuição (*As,dist*). Na Figura 6 a seguir pode ser observada a parte do roteiro de cálculo referente a função custo:

> 8 - FUNCÃO CUSTO  $V_{corr} = 1.24 \text{ m}^3$

Custo = 
$$
R\
$$
 328,38

\nCusto  $_{As}$  =  $R\$  16,90

\nCusto  $_{As,dist}$  =  $R\$  10,41

Custo Total R\$ 355,69

Figura 6 - Aplicação da ferramenta para obtenção do custo total. (Fonte: Autor, 2023)

Para o cálculo do volume de concreto foi utilizado da equação 26 a seguir:

$$
V_{conc} = b. ((P * n) + P') * h_m
$$
 (26)

Tendo:

 $V_{conc}$  = Volume de concreto total; *b* = largura do vão; *P* = pisada da escada; *n* = número de degraus; *P'* = comprimento do patamar intermediário;  $h<sub>m</sub>$  = espessura média na direção vertical medida na metade do degrau.

*Trabalho de Conclusão de curso apresentado à Unidade Acadêmica de Ciências e Tecnologia Ambiental da Universidade Federal de Campina Grande como parte dos requisitos necessários para obtenção do título de Engenheiro Civil*

São adicionados a ferramenta solver algumas condições necessárias para que a mesma retorne valores aceitáveis durante o dimensionamento da escada. Tais condições para o dimensionamento adequado da escada têm como base as verificações quanto a deformação máxima da escada, como também, algumas condições geométricas, dentre elas: a altura média, os valores para espelho e pisada, a formula de Blondel, etc.

### **2.4.1 Restrições impostas ao solver para o dimensionamento**

O *solver* irá alterar as variáveis de projeto contínuas (*x1*, *x2* e x3), onde estas são organizadas em variáveis de projeto discretas, de forma a encontrar os melhores valores para o espelho, a pisada e a bitola das barras de aço, respectivamente. Para isso deve ser adicionado ao mesmo algumas restrições de forma que os valores retornados ao usuário sejam valores aceitáveis, e que a escada dimensionada esteja de acordo com os critérios de dimensionamento.

Para a realização desse trabalho foram impostas as seguintes restrições ao *solver*:

## **2.4.1.1. Restrições quanto as variáveis de projeto contínuas e a geometria**

Como foi dito anteriormente as variáveis de projeto continuas são posteriormente organizadas em variáveis de projeto discretas. Para isso foram adicionas as seguintes restrições:

- Para *x1* que corresponde ao espelho da escada (*e*), foi colocado uma restrição onde este deveria estar entre seguinte intervalo:  $16 \text{cm} \le x_1 \le 18 \text{cm}$ ;
- Para *x<sup>2</sup>* que corresponde a pisada da escada (*P*), foi dito que este deveria estar entre o sequinte intervalo:  $28 \text{cm} ≤ x_2 ≤ 32 \text{cm}$ ;
- Para *x3* que corresponde a bitola da barra de aço (*φ*), aqui o valor estar entre o intervalo de 1 a 5, e corresponde agora a bitola, que também será o valor retornado mais a frente;
- Blondel: os valores da pisada e espelho devem atender a equação 27:

$$
2e + P = 64 \text{cm} \tag{27}
$$

- Comprimento máximo: o número de degraus vezes o valor da pisada deve ser inferior ou igual ao comprimento máximo disponível para execução da escada;
- Altura do patamar: o patamar intermediário da escada deve estar localizado na metade do vão a ser vencido de forma que o número de degraus vezes o valor do espelho seja igual a metade da altura a ser vencida;
- O espaçamento entre as barras de aço da armadura da escada deve ser inferior ou igual a 20cm;
- O comprimento do patamar (*P'*) intermediário da escada deve atender a seguinte condição: 0,80m ≤ *P'* ≤ 1,00m.

## **2.4.1.2. Restrições quanto as deformações**

- $\bullet$  O valor de  $\alpha_i$ , onde este está descrito na equação 18, deve ser menor ou igual a 1;
- A rigidez equivalente encontrada  $((EI)_{eat0})$ , equação 21, deve ser menor ou igual ao valor de *EI*, de forma a atender os critérios da norma;
- A deformação máxima da escada deve ser menor ou igual a deformação limite daquela peça.

#### **2.4.2. Solver e resultados retornados ao usuário**

Na figura 7 podem ser observadas as condições imposta para o desenvolvimento desse trabalho, na tela da ferramenta *solver*:

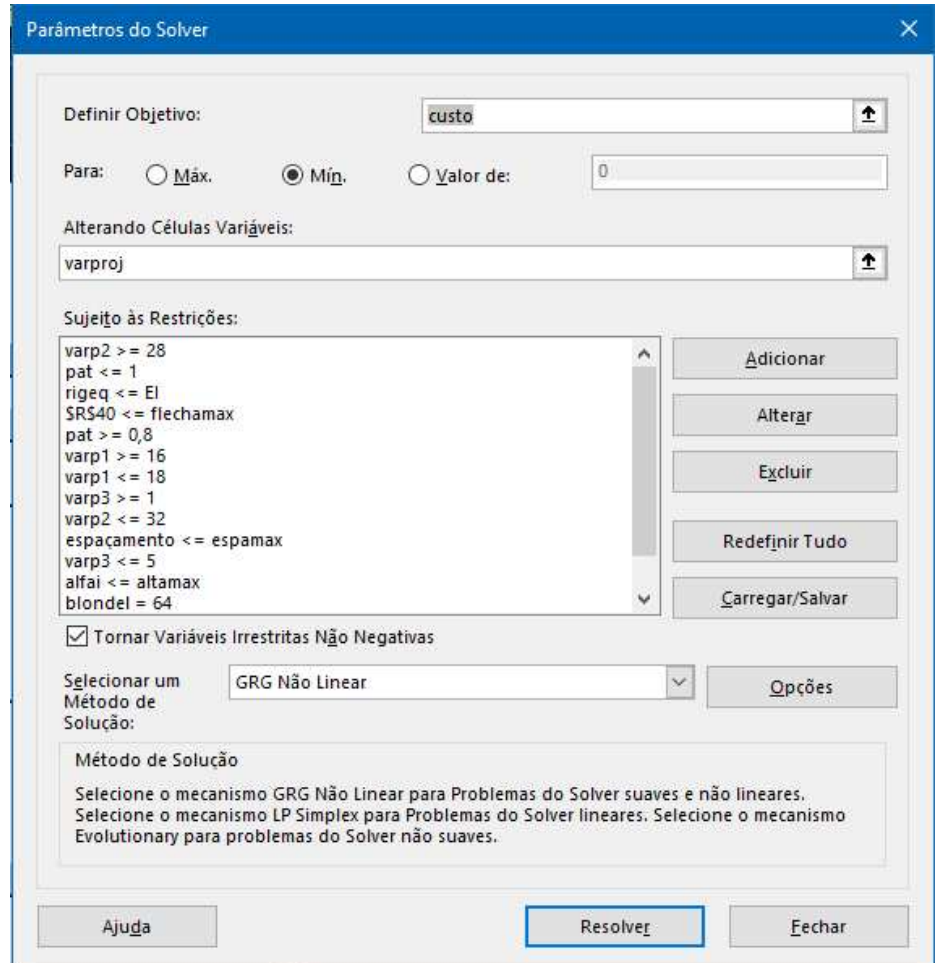

Figura 7 - Ferramenta *Solver*. (Fonte: Autor, 2023)

 Vale ressaltar aqui que existem casos onde a ferramenta não irá conseguir obter uma solução para o problema apresentado a mesma. Isso ocorre, muitas vezes, por a peça estrutural apresentar uma deformação além do limite. Para isso no final do roteiro de cálculo a ferramenta irá retornar uma mensagem ao usuário avisando que a ferramenta encontrou uma solução, ou que não foi possível encontrar uma solução e sugere ao usuário aumentar a espessura da laje ou alterar o valor do *fck* do concreto utilizado, mas em alguns raros casos nem mesmo com essa alteração é possível de se obter uma solução para o problema apresentado a mesma.

Os principais valores obtidos durante o dimensionamento são retornados para o usuário na aba "Resultados" onde o mesmo é levado após dar o comando de calcular. Os dados retornados para o usuário podem ser observados na Figura 8 a seguir:

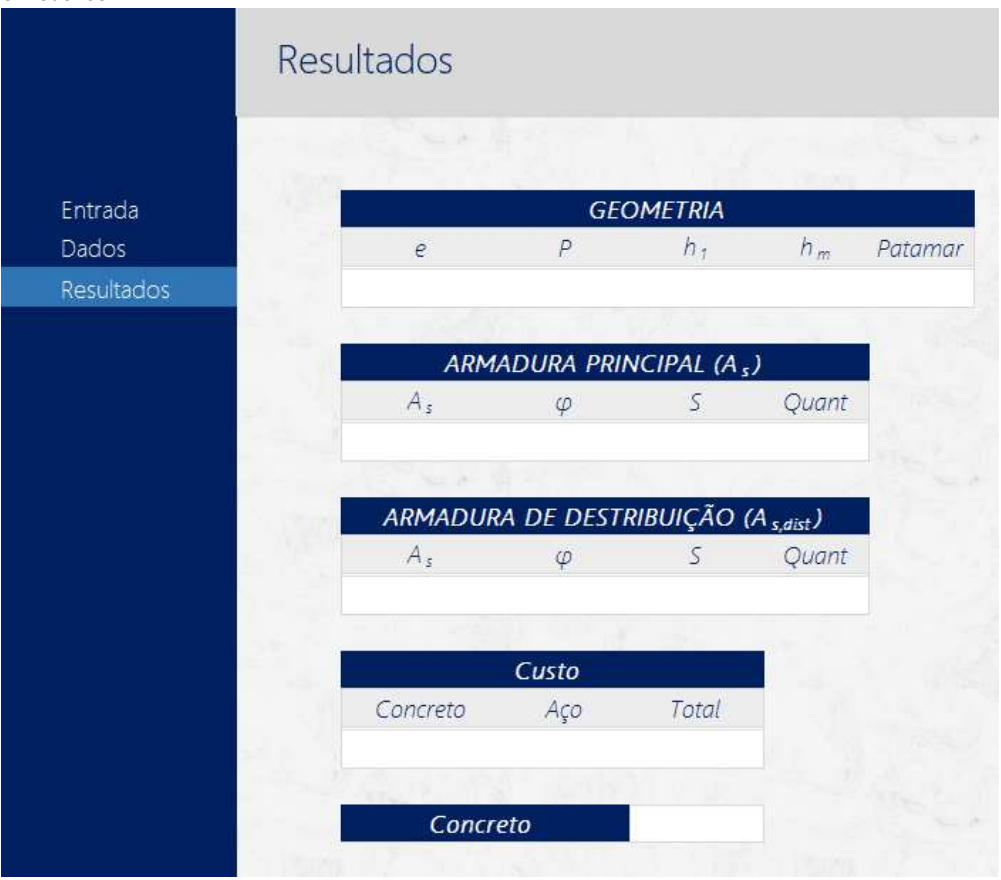

Figura 8 - Tela dos resultados. (Fonte: Autor, 2023)

#### **3 RESULTADOS E DISCUSSÕES**

Para demonstrar o funcionamento da planilha desenvolvida neste trabalho, será utilizado de dois exemplos, onde em um deles será utilizado de uma edificação residencial, e outro para um edifico de uso comercial, onde será dimensionada uma escada com dois lances paralelos com um patamar intermediário.

#### **3.1. Edificação residencial**

Foi dimensionada uma escada para vencer uma diferença de altura de 2,80m, com cada lance com 1,20m de comprimento, para o posicionamento da mesma existe um comprimento de 3,20m disponível.

 Para a resolução desse problema foi adotado o uso do aço CA-50 e um cobrimento de 2,5cm. Na Figura 9 abaixo pode ser observada a tela dos dados de entrada do problema.

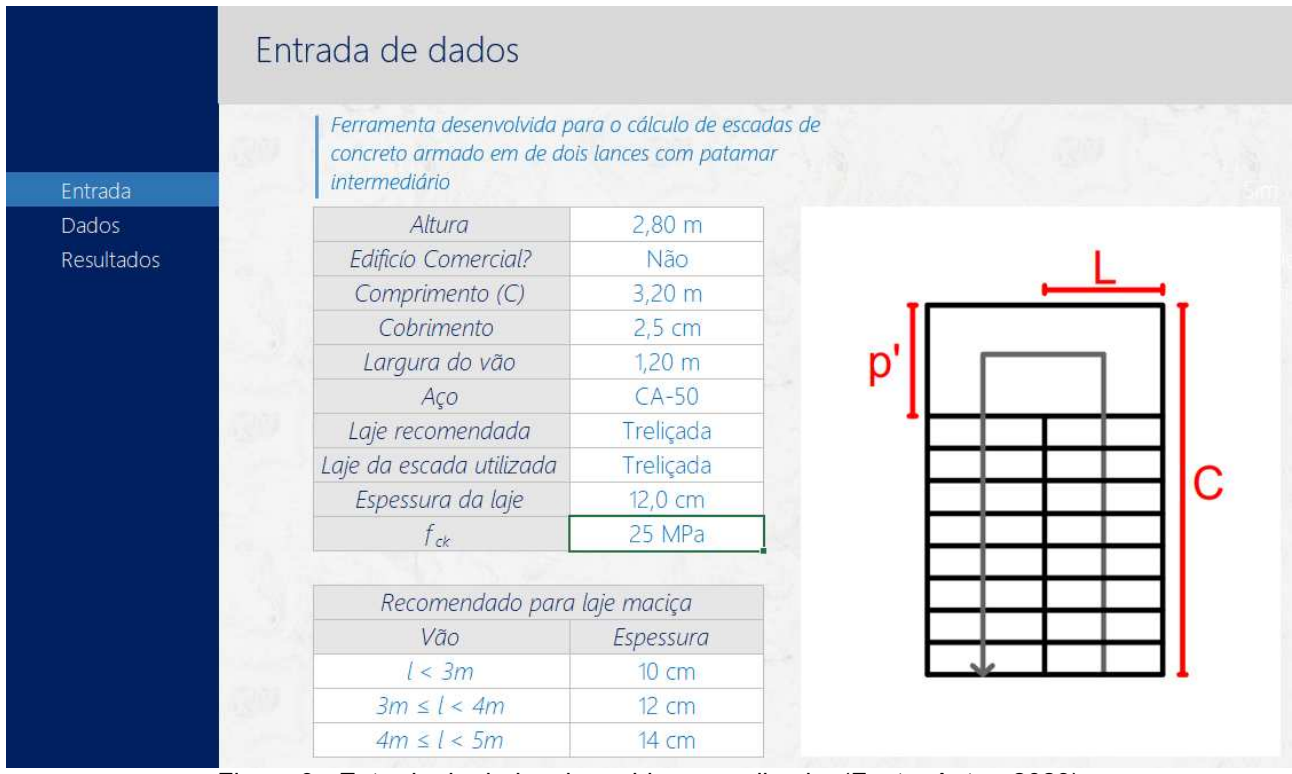

Figura 9 - Entrada de dados do problema analisado. (Fonte: Autor, 2023)

Ao inserir os dados iniciais a ferramenta recomenda o uso de 8 degraus a cada lance de escada, de forma que o patamar se situe na metade da altura a ser vencida, ou seja, a 1,40m.

Ao inserir os dados iniciais e executar a ferramenta *solver* na aba de dados do Excel, o mesmo retornou a seguinte mensagem, presente na Figura 10, avisando que foi possível encontrar um resultado para aquelas variáveis inseridas pelo usuário anteriormente:

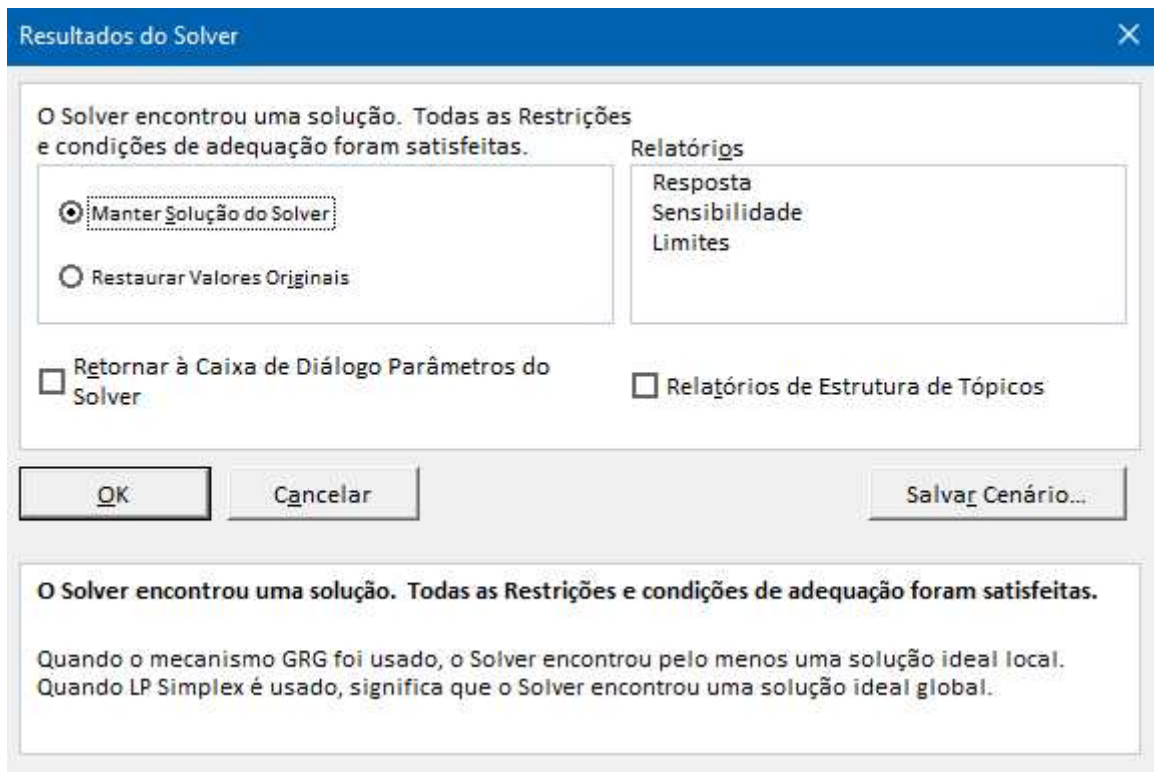

Figura 10 - Resultados do *Solver*. (Fonte: Autor, 2023)

#### **Otimização de Escadas de Concreto Armado**  Keitson Jales de Medeiros

Com isso, após a utilização do *solver*, foi analisado e observado que todos os valores obtidos durante o processo de dimensionamento permaneceram dentro dos intervalos impostos como restrições ao solver e que todas as condições, geométricas e de deformação, foram atendidas de forma excelente.

Mas para fins de verificação de cálculos, foi montado no *software FTool* um modelo estrutural da escada, onde o mesmo vai servir para comparar o valor do momento máximo presente na escada obtido pela ferramenta e o obtido pelo *FTool.* Na imagem 11 pode ser observado o esquema estrutural do *FTool*:

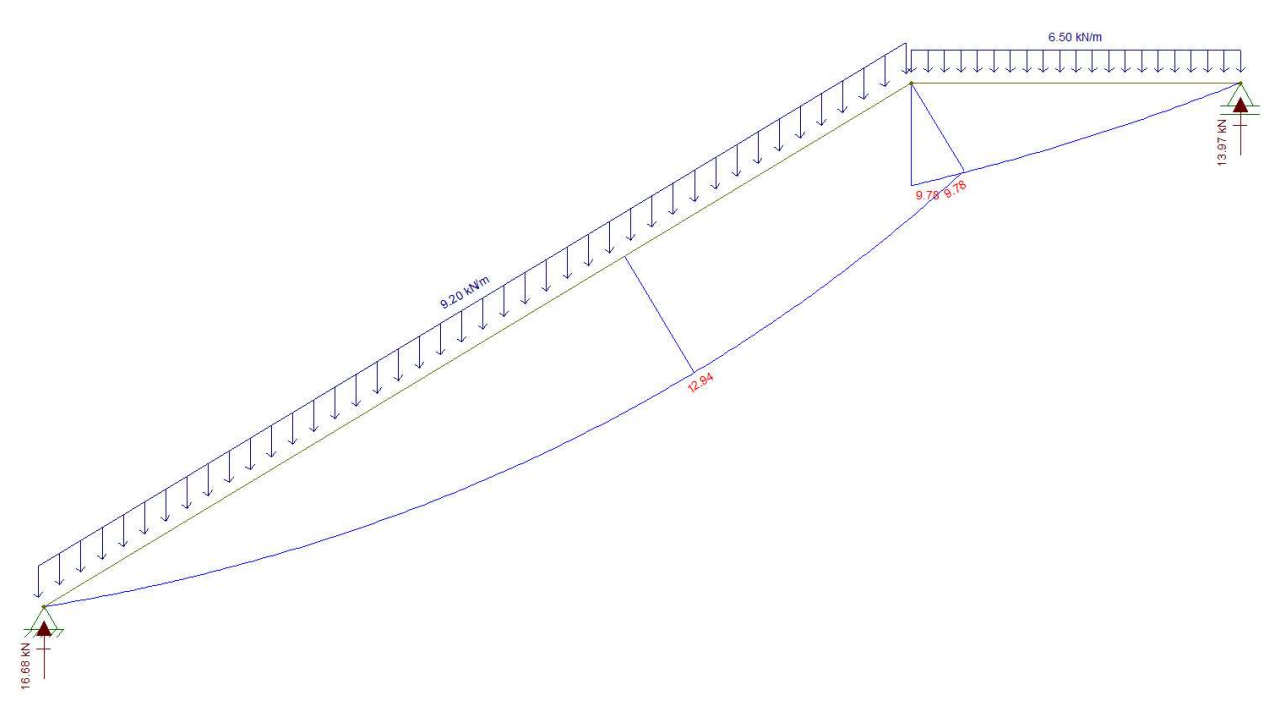

Figura 11 – Modelo estrutural da escada da edificação de uso familiar. (Fonte: Autor, 2023)

Na figura 12 é possível observar o valor do momento máximo obtido pela ferramenta. É possível observar que os valores obtidos em ambos os casos são os mesmos, o que garante uma eficiência da ferramenta em obtenção de dados.

# **5-REACÕES E MOMENTOS**

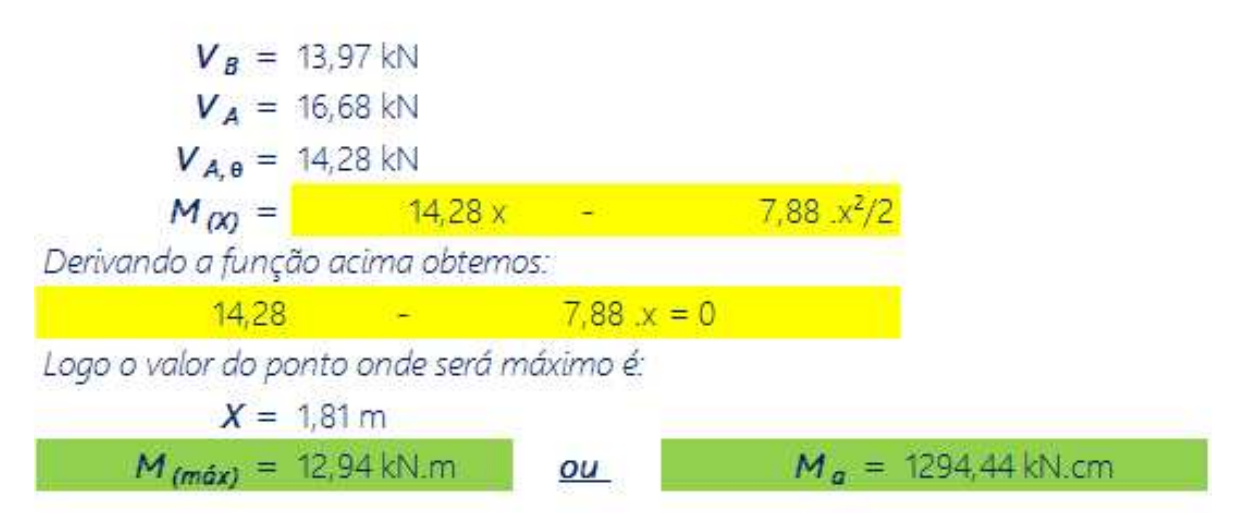

Figura 12 – Valores das reações e momento obtidos pela ferramenta para o exemplo 1. (Fonte: Autor, 2023)

Na Figura 13 a seguir estão os resultados obtidos no dimensionamento da mesma:

|            | Resultados |                                      |                                      |               |          |                    |  |  |  |
|------------|------------|--------------------------------------|--------------------------------------|---------------|----------|--------------------|--|--|--|
|            |            |                                      |                                      |               |          |                    |  |  |  |
| Entrada    |            | <b>GEOMETRIA</b>                     |                                      |               |          |                    |  |  |  |
| Dados      |            | $\epsilon$                           | $\overline{P}$                       | $h_1$         | $h_m$    | Patamar            |  |  |  |
| Resultados |            | 17,50 cm                             | 29,00 cm                             | 14,02 cm      | 22,77 cm | $0,88 \, \text{m}$ |  |  |  |
|            |            |                                      |                                      |               |          |                    |  |  |  |
|            |            | ARMADURA PRINCIPAL (A <sub>s</sub> ) |                                      |               |          |                    |  |  |  |
|            |            | $A_{s}$                              | $\varphi$                            | S             | Quant    |                    |  |  |  |
|            |            |                                      | 5,04 $\text{cm}^2/\text{m}$ 12,50 mm | 20,00 cm      | 6 barras |                    |  |  |  |
|            |            |                                      |                                      |               |          |                    |  |  |  |
|            |            | ARMADURA DE DESTRIBUIÇÃO (A s,dist)  |                                      |               |          |                    |  |  |  |
|            |            | $A_{s}$                              | $\varphi$                            | Ŝ             | Quant    |                    |  |  |  |
|            |            | 1,08 $cm2/m$                         | 6,30 mm                              | 28,00 cm      | 4 barras |                    |  |  |  |
|            |            |                                      | Custo                                |               |          |                    |  |  |  |
|            |            | Concreto                             | Aço                                  | Total         |          |                    |  |  |  |
|            | R\$        | 540,87                               | R\$ 34,49                            | R\$<br>575,36 |          |                    |  |  |  |
|            |            | Concreto                             |                                      | C25           |          |                    |  |  |  |

Figura 13 - Resultados do problema analisado. (Fonte: Autor, 2023)

 Vale ressaltar que as condições impostas por parte das deformações também foram atendidas de forma que o dimensionamento foi bem executado por parte do *solver*. Na Figura 14 podem ser observadas as verificações feitas para a escada anteriormente dimensionada:

**Otimização de Escadas de Concreto Armado** 

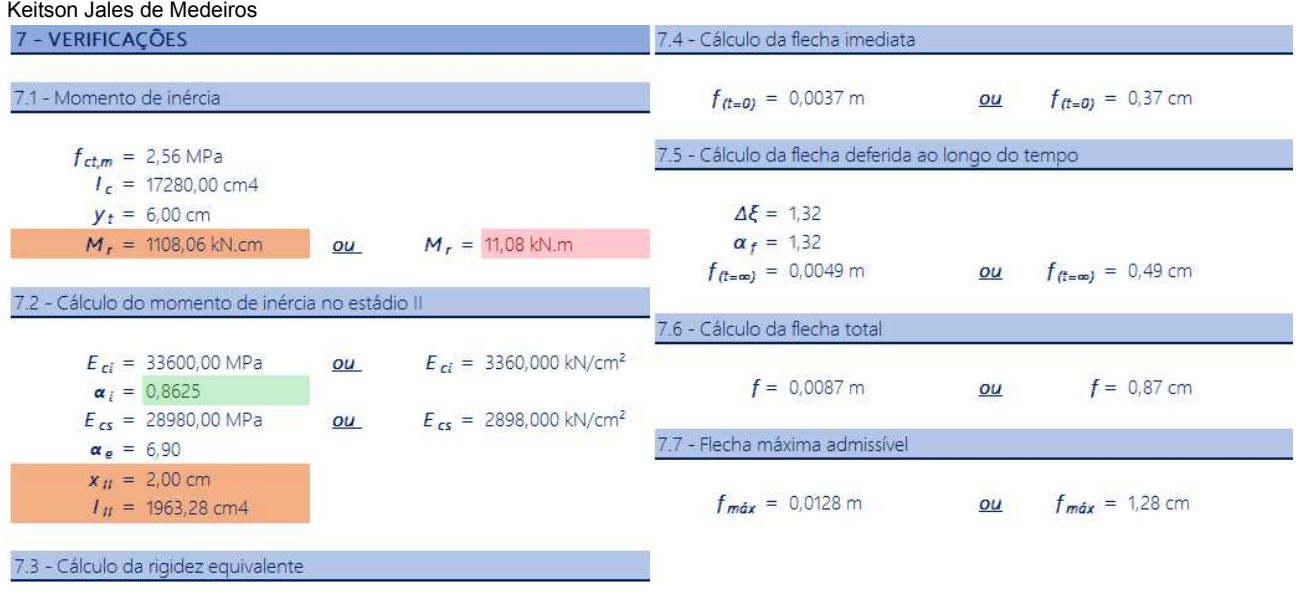

(EI)  $_{eq,10}$  = 3,35E+07 kN.cm<sup>2</sup>

#### **3.2. Edificação de uso comercial**

Para este exemplo foi considerado que a escada deveria vencer uma diferença de altura de 3,20m, com vãos de 1,50m de comprimento, com um comprimento para alocação da mesma de 4,00m. Neste exemplo também foi adotado uso de aço CA-50 e cobrimento de armadura de 2,5cm. Na Figura 15 pode ser observado a tela de dados de entrada:

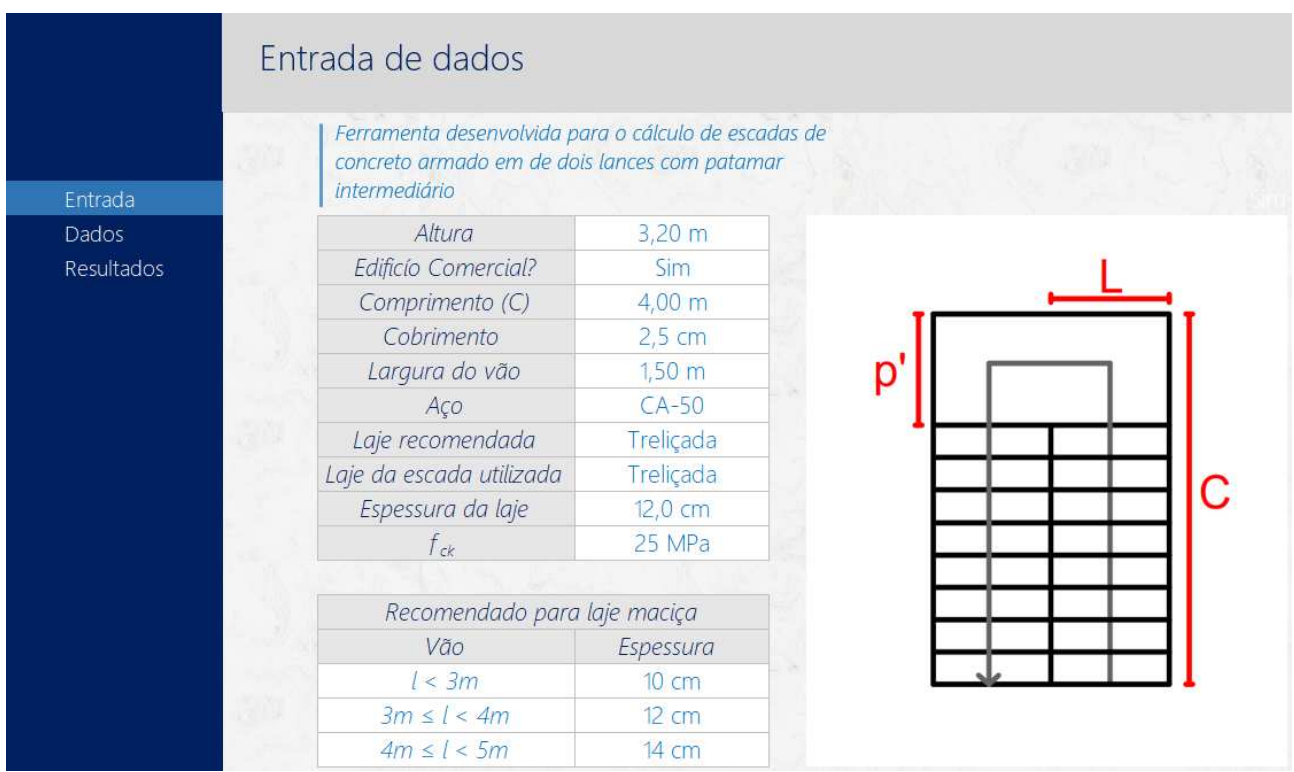

Figura 15 - Entrada de dados para o edifício comercial. (Fonte: Autor, 2023)

Na figura 16 pode ser observado, também, os valores obtidos pelo *FTool* para as reações de apoio e do momento máximo para este exemplo:

Figura 14 – Verificações feitas para a escada. (Fonte: Autor, 2023)

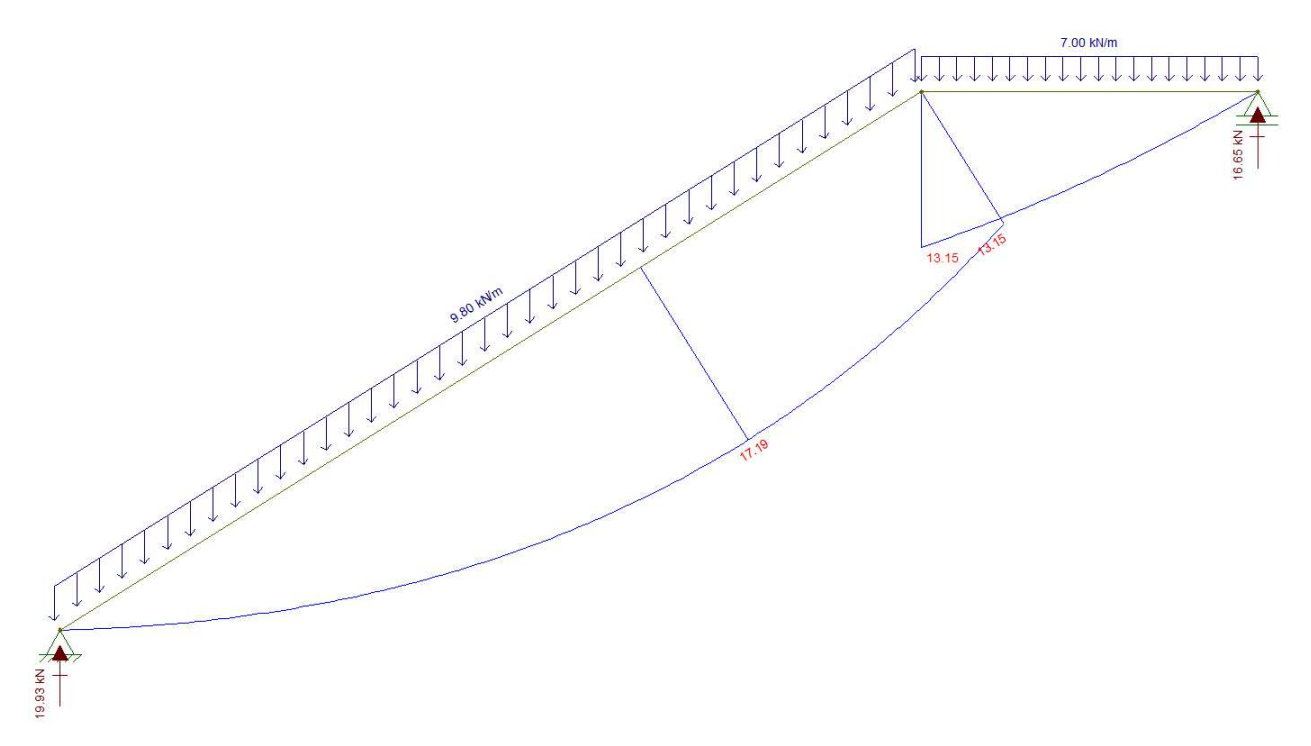

Figura 16 – Modelo estrutural da escada da edificação comercial. (Fonte: Autor, 2023)

E para fins de comparação na imagem 17 podem ser observados os valores obtidos pela ferramenta, e como poderá ser observado, todos os valores obtidos pela ferramenta, tanto de momentos, como também, de apoios foram iguais aos valores obtidos com o uso do *FTool.*

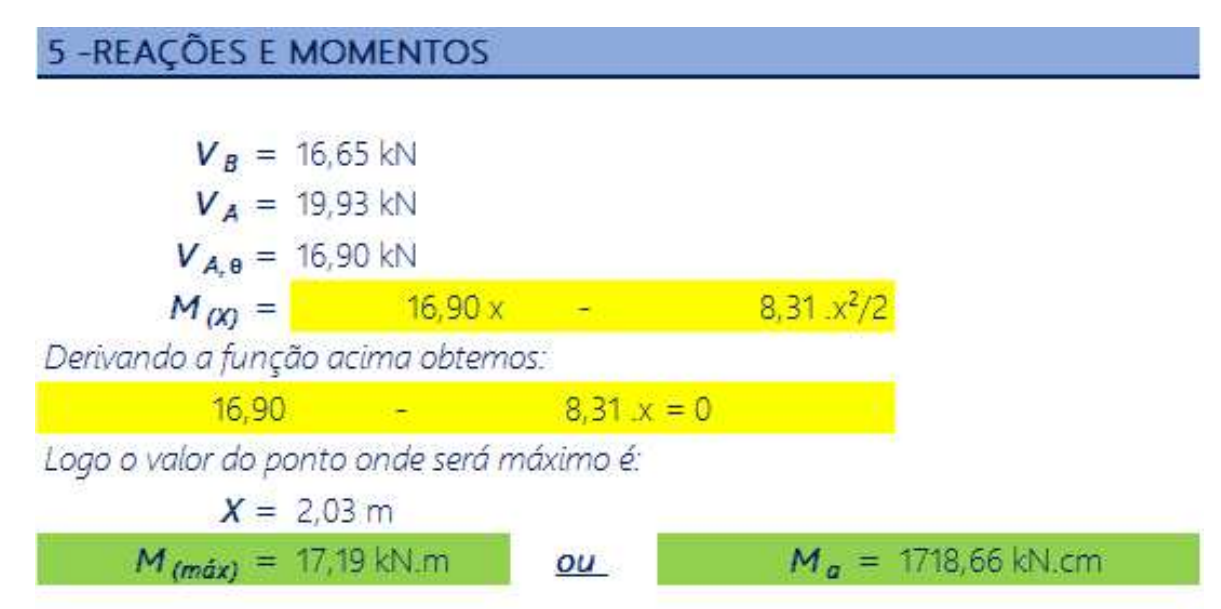

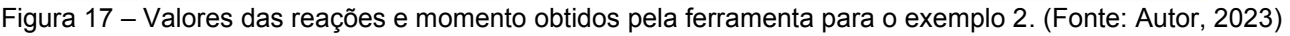

Neste exemplo foi recomendado pela ferramenta 9 degraus por lance, de maneira que o patamar intermediar está na altura de 1,50m, a escada não ultrapassou o comprimento máximo disponível, mantendo-se com 3,56m de comprimento horizontal e tendo um patamar de 1,00m de comprimento.

 Aqui também foi possível observar que o algoritmo obteve uma solução, considera ótima pelo mesmo, para esse problema em questão, visando o menor custo.

*Trabalho de Conclusão de curso apresentado à Unidade Acadêmica de Ciências e Tecnologia Ambiental da Universidade Federal de Campina Grande como parte dos requisitos necessários para obtenção do título de Engenheiro Civil*

 Para este exemplo também foi observado que todas as condições impostas ao *solver*, tanto geométricas quanto de deformação, foram satisfeitas e os dados obtidos estão de acordo com o que era desejado.

Na Figura 18 podem ser observados os resultados retornados ao usuário:

|            | Resultados       |                                      |            |                             |          |             |  |  |  |
|------------|------------------|--------------------------------------|------------|-----------------------------|----------|-------------|--|--|--|
|            |                  |                                      |            |                             |          |             |  |  |  |
| Entrada    | <b>GEOMETRIA</b> |                                      |            |                             |          |             |  |  |  |
| Dados      |                  | e                                    | P          | h <sub>1</sub>              | $h_m$    | Patamar     |  |  |  |
| Resultados |                  | 17,78 cm                             | 28,44 cm   | 14,15 cm                    | 23,04 cm | $1,00 \, m$ |  |  |  |
|            |                  |                                      |            |                             |          |             |  |  |  |
|            |                  | ARMADURA PRINCIPAL (A <sub>s</sub> ) |            |                             |          |             |  |  |  |
|            |                  | $A_{s}$                              | φ          | S                           | Quant    |             |  |  |  |
|            |                  | $6,72$ cm <sup>2</sup> /m            | 12,50 mm   | 20,00 cm                    | 8 barras |             |  |  |  |
|            |                  | ARMADURA DE DESTRIBUIÇÃO (A s,dist)  |            |                             |          |             |  |  |  |
|            |                  | $A_{s}$                              | $\varphi$  | $\mathcal{S}_{\mathcal{S}}$ | Quant    |             |  |  |  |
|            |                  | $1,35$ cm <sup>2</sup> /m            | 6,30 mm    | 23,00 cm                    | 7 barras |             |  |  |  |
|            |                  |                                      | Custo      |                             |          |             |  |  |  |
|            |                  | Concreto                             | Aço        | Total                       |          |             |  |  |  |
|            |                  | R\$ 1.290,22                         | R\$ 122,13 | R\$ 1.412,35                |          |             |  |  |  |
|            |                  | Concreto                             |            | C25                         |          |             |  |  |  |

Figura 18 – Resultados do edifício comercial. (Fonte: Autor, 2023)

 Neste exemplo as deformações obtidas para a escadas permaneceram inferior a deformação limite para a mesma, como pode ser observado na figura 19:

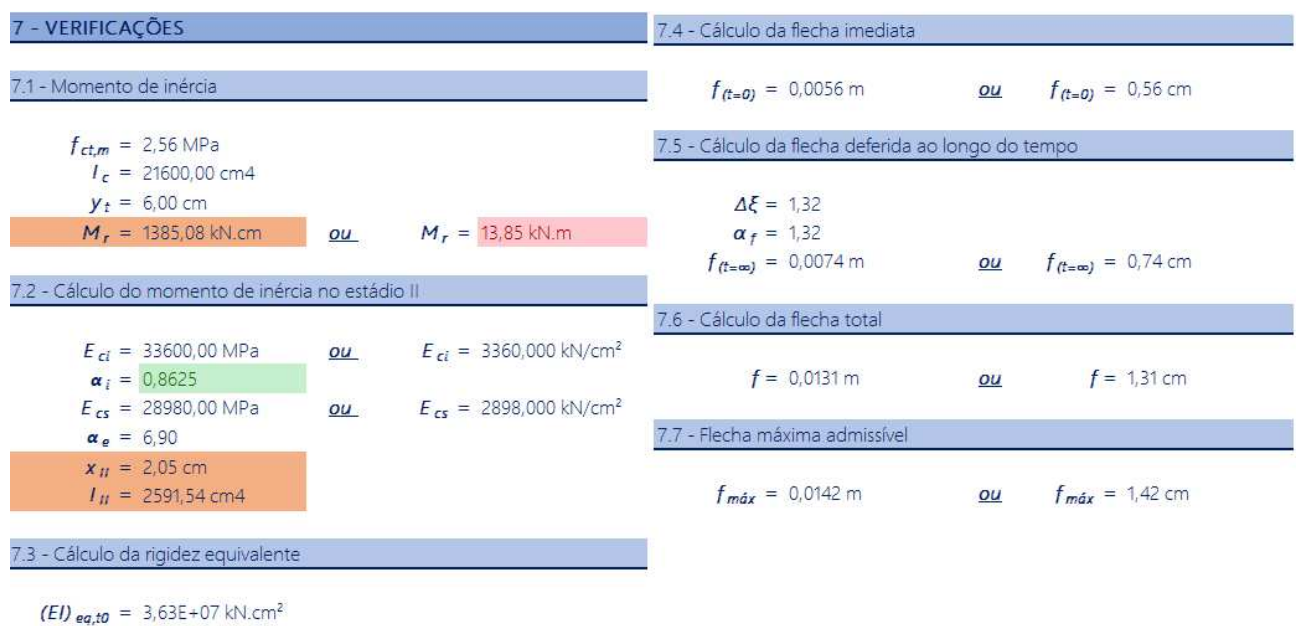

Figura 19 – Verificações feitas para a escada de uso comercial. (Fonte: Autor, 2023)

#### **3.3 Discussões**

 Para fins de comparação, ambos os exemplos presentes nesse trabalho foram desenvolvidos de forma manual para comprovar a eficiência, e precisam nos cálculos desenvolvidos pela ferramenta, de forma a garantir que a mesma pode ser empregada no meio profissional.

Algo foi observado após o desenvolvimento dos exemplos anteriores é que a bitola da barra de aço manteve-se com o mesmo valor para os dois exemplos e após analisar isso um pouco, muitas vezes variando os valores manualmente, e que para ambos os exemplos as cargas para as escadas eram tão baixas que a barra de 12,00mm era o suficiente para atender os requisitos de deformação da escada, onde mesmo com barras de 12,00mm o espaçamento manteve dentro do aceitável e a relação número de barras por custo, era a mais adequada.

 Além dos dois exemplos que foram mostrados anteriormente, foram testados alguns valores para analisar se as restrições impostas ao *solver* eram obedecidas, em todos os casos que o solver retornou valores as restrições foram devidamente atendidas.

 Algumas tentativas o *solver* não conseguiu retornar valores, por não ter sido possível encontrar uma solução que atendesse a todas as restrições. Onde esses exemplos eram de valores impossíveis de encaixar uma escada que atendesse a norma, possuía uma grande altura e pouco espaço horizontal, o que fazia com que a pisada e o espelho da escada tivessem valores fora do intervalo que foi imposto ao *solver*, impossibilitando o mesmo de encontrar uma solução viável para o problema a ele apresentado.

 Diante disso, é importante mencionar que aqui cabe mais ao projetista responsável buscar uma outra solução para o problema, seja com outro modelo de escada ou procurando outro espaço onde a mesma possa ser executada de forma a atender todos os parâmetros.

 Vale ressaltar a eficiência na obtenção dos resultados, onde uma vez inseridos os valores pelo usuário e fazendo com que a ferramenta *solver* buscasse o valor, o mesmo era obtido em poucos segundos o que ajuda muito durante o processo de cálculo estrutural.

#### **4 CONCLUSÕES**

 Tendo em vista tudo o que foi apresentado e discutido anteriormente, pode-se concluir que o trabalho obteve êxito no que foi proposto, uma vez que foi capaz de criar um algoritmo de otimização capaz de otimizar o custo de materiais de uma escada de concreto armado com dois lances paralelos e um patamar intermediário, utilizado a ferramenta *solver*  do Microsoft Excel.

 Diante disto pode-se afirmar que a ferramenta desenvolvida cumpre com a ideia de ser mais eficiente, quando levado em consideração o tempo, que desenvolver todos os cálculos de forma manual, uma vez que utilizada no meio pratico e profissional, esta iria trazer para o usuário o ganho de tempo para resolução de problemas a ele apresentado, de forma que a ferramenta apresenta soluções executáveis.

 A ferramenta desenvolvida apresenta de fácil manipulação pelo usuário o que facilita ainda mais o emprego da mesma no meio profissional do ramo da construção civil, onde está pode se tornar um aliado do engenheiro projetista.

 A ferramenta apresentou resultados satisfatórios para os problemas apresentados a mesma, dado as condições a ela impostas. Pode se destacar como vantagem, além da fácil manipulação, a rapidez e precisão dos dados gerados pela mesma, onde, em muitos casos, gera ao usuário, projetista, um ganho de tempo em seu projeto.

ARORA, J. S. Introduction to optimum design. 3rd ed. Waltham: Elsevier, 2012.

ASSOCIAÇÃO BRASILEIRA DE NORMAS TÉCNICAS. NBR 6118: Projeto de estruturas de concreto – Procedimento. Rio de Janeiro, 2014.

ASSOCIAÇÃO BRASILEIRA DE NORMAS TÉCNICAS. NBR 9050: Acessibilidade a edificações, mobiliário, espaços e equipamentos urbanos. Rio de Janeiro, 2015.

ASSOCIAÇÃO BRASILEIRA DE NORMAS TÉCNICAS. NBR 15575-1: Edificações habitacionais – Desempenho. Parte 1: Requisitos gerais. Rio de Janeiro, 2013.

ASSOCIAÇÃO BRASILEIRA DE NORMAS TÉCNICAS. NBR 15575-2: Edificações habitacionais – Desempenho. Parte 2: Requisitos para os sistemas estruturais. Rio de Janeiro, 2013.

CAIXA ECONÔMICA FEDERAL (CEF). SISTEMA NACIONAL DE CUSTOS E ÍNDICES DA CONSTRUÇÃO CIVIL – SINAPI; Vigência 04/2023.

CHRISTENSEN, P. W.; KLARBRING, A. A introduction to structural optimization. 9th ed. Springer, 2009.

GELAIN, G. A. Escadas de concreto armado: estudo comparativo do consumo de aço e concreto em função das condições de apoio. Monografia (Engenharia Civil). Porto Alegre. p. 97. 2016.

KIMURA, Alio Ernesto. Indústria 4.0, cidades inteligentes e o concreto. Revista Concreto & Construções, São Paulo, 2019-. ISSN 1809-7197. Trimestral.

OLIVIERI, B. P. Otimização do projeto de pontes protendidas pré-moldadas pelo método dos algoritmos genéticos. 2004. 145 f. Dissertação (Mestrado em Ciências em Engenharia Civil) – Universidade Federal do Rio de Janeiro, COPPE, Rio de Janeiro, 2004.

VALENTE, E. C. M. OTIMIZAÇÃO EM PROBLEMAS DE ENGENHARIA CIVIL. 2020. 156 f. Tese (Mestre em estruturas de Engenharia Civil) – Faculdade de Engenharia, Universidade do Porto, Porto, 2020.